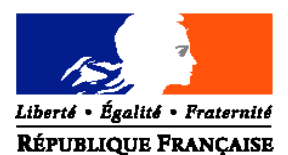

### MINISTERE DE L'ALIMENTATION, DE L'AGRICULTURE ET DE LA PECHE

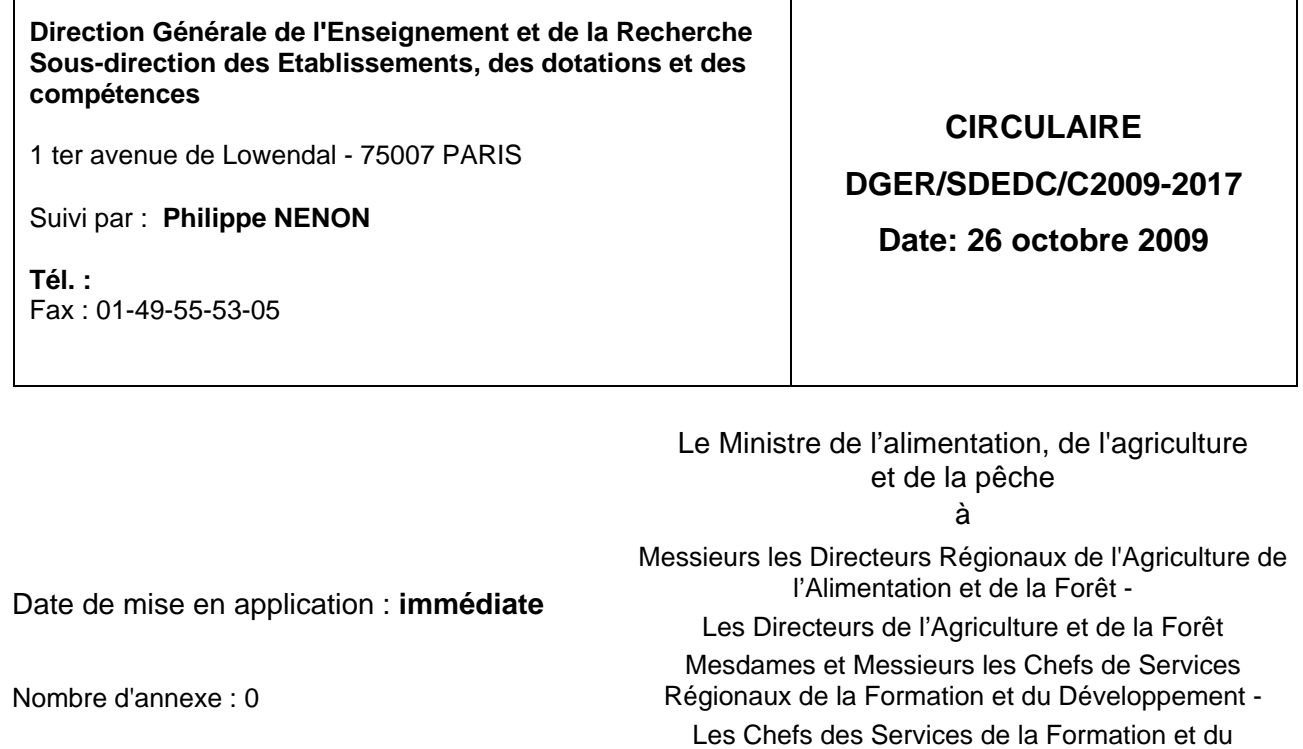

**Objet :** Déploiement de l'outil GUEPARD aux Etablissements Publics Locaux d'Enseignement et de Formation Professionnelle Agricole

Développement Mesdames et Messieurs les Directeurs des Etablissements Publics Locaux d'Enseignement et de Formation Professionnelle Agricole

**Mots-cles :** GUEPARD, GEODE, EMPLOI, rationalisation, dotations, compétences

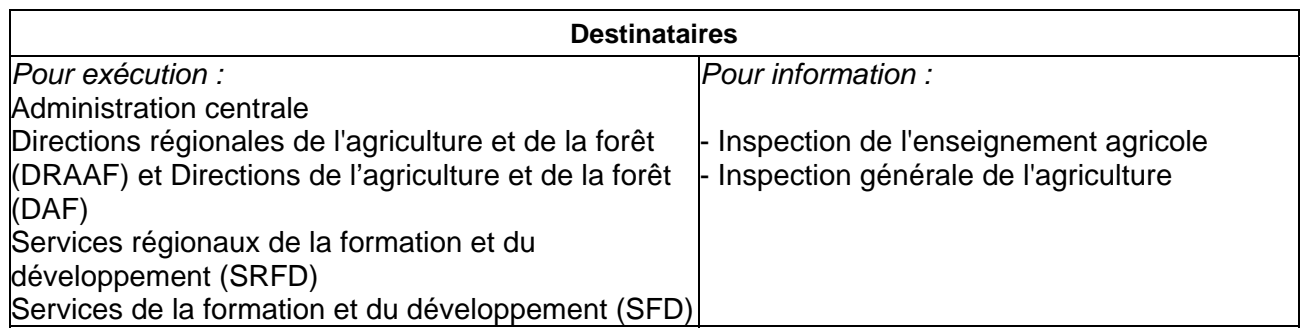

GUEPARD (**G**estion **U**nifiée des **E**mplois et des **P**ostes par l'**A**ffectation et la **R**ationalisation des **D**otations) est un nouvel outil qui vient en remplacement de GEODE qui permet la gestion des dotations des établissements publics techniques et supérieurs.

Cette note de service a pour objet de préciser les modalités d'accès à GUEPARD pour les Etablissements Publics Locaux d'Enseignement et de Formation Professionnelle Agricole, mais aussi d'annoncer l'intégration des fonctionnalités de MAYA dans ce nouvel outil pour la préparation de la rentrée 2010. Cette intégration complète les modules spécifiques de la DGER tel que validés par le comité des directeurs Agorha fin 2003 :

Le calcul des besoins pédagogiques couvert par SIBL'E

- La gestion des dotations par GUEPARD
- La gestion des services des enseignants par GUEPARD

La position centrale de l'outil MAYA (calcul des services des enseignants, analyse des dotations en poste d'enseignement, suivi de la consommation de DGH, déclaration des primes des enseignants), met en exergue les points de vulnérabilité et de fragilité de ce dernier, tant d'un aspect technique (impossibilité de l'adapter à de nouvelles exigences, une maintenance délicate) que d'un aspect fonctionnel (aucune liaison avec les autres outils de la DGER SIBL'E, GENOME et GUEPARD). Ce constat a justifié l'intégration des fonctionnalités de MAYA dans GUEPARD

## **1.Accès à GUEPARD en EPLEFPA**

GUEPARD est un outil de type « client léger » qui ne nécessite aucune installation de logiciel sur le poste de l'utilisateur. L'accès à GUEPARD s'effectue par un accès sécurisé via Internet qui nécessite les conditions suivantes :

avoir un compte AGRICOLL actif,

être affecté à la bonne structure dans AGRICOLL

posséder un certificat AGRICOLL valide et installé,

avoir un compte GUEPARD ouvert,

disposer d'un accès Internet,

avoir un navigateur validé par l'application ( Firefox V2),

avoir l'URL de l'application GUEPARD

### 1.1.Compte AGRICOLL

La gestion des comptes AGRICOLL en EPLEFPA est assurée par les Gestionnaires Locaux AGRICOLL (GLA) qui ont pour fonctions :

La création du compte AGRICOLL de l'agent, permettant le droit à l'obtention du certificat AGRICOLL et la création de sa boite Educagri pour recevoir son certificat.

La mise à jour d la structure d'appartenance des agents.

La gestion du mot de passe annuaire de l'agent, notamment sa réinitialisation en cas de perte.

### 1.2.Certificat AGRICOLL

Le certificat AGRICOLL de l'agent est obligatoire pour lui ouvrir des droits d'accès aux applications « wébéisées » à authentification forte comme GUEPARD, application faisant partie du système d'information de l'enseignement agricole (SIEA), lui-même intégré au schéma directeur des systèmes d'information du MAAP.

Il ne peut être délivré que par l'autorité d'enregistrement local (AEL).

Pour faciliter le déploiement de GUEPARD et en attendant que chaque EPLEFPA ait un agent certifié AEL, le DRTIC, AEL certifié de la DRAAF de rattachement, viendra délivrer et installer directement leur certificat AGRICOLL aux agents concernés de l'EPLEFPA. Cette opération se déroulera durant le mois d'octobre 2009.

## 1.3.Compte GUEPARD

Le compte GUEPARD permet l'ouverture de droits d'accès aux fonctionnalités de GUEPARD. La saisie des droits pour les utilisateurs en EPLEFPA est sous la responsabilité du chef de SRFD. Cette saisie est faite à partir de GUEPARD (menu administration cf. Documentation téléchargeable sur la conférence Educagri « Maya-SRFD »)

# **2.GUEPARD « Dotations »**

## 2.1.Description

GUEPARD « Dotations » est un outil qui permet la

gestion des dotations des établissements (créations et fermeture des postes)

gestion des affectations des agents

préparation des circulaires mobilités

l'édition de données

GUEPARD « Dotations » permet une mémorisation par une « historisation » des dotations, et est un document unique accessible à l'ensemble des niveaux (national, régional et local) en temps réel.

L'accès à GUEPARD pour les EPL leur permettra :

de consulter leur dotation au jour le jour d'éditer leur dotation

2.2.Accompagnement

Pour les EPL GUEPARD « Dotations » est un outil de consultation (pas de manipulation), par conséquent il n'est pas prévu de formation spécifique, mais une documentation sera téléchargeable (conférence MAYA) et la possibilité d'utiliser la conférence Maya (Educagri) pour les éventuels questionnements.

# **3.GUEPARD « Services »**

3.1.Description

GUEPARD « Services » remplacera l'outil MAYA et reprendra l'ensemble des fonctionnalités de ce dernier :

Edition des fiches de services des enseignants

Suivi de la consommation de la Dotation Globale Horaire (DGH)

Outil de déclaration de primes (ISOE part mobile, heures supplémentaires)

## 3.2.Calendrier

GUEPARD « Services » devra être fonctionnel pour la préparation de la rentrée scolaire 2010, par conséquent un premier lot sera mis en production courant mars 2010. Ce dernier comprendra l'ensemble des fonctionnalités qui permettront la saisie des services des enseignants (création de scénarii, saisie de la carte scolaire, des ensembles d'élèves, des attributions horaires et des autres activités)

La livraison d'un 2eme lot est prévu pour juillet 2010, qui correspondra à la mise en place d'éditions. Un 3eme lot courant septembre 2010, permettra la gestion des primes (heures supplémentaires et ISOE part mobile)

## 3.3.Accompagnement

Ce nouvel outil, bien que reprenant les mêmes fonctionnalités de MAYA nécessite une formation à destination des gestionnaires de moyens en SRFD et Directeurs adjoints à la formation initiale scolaire (ou l'utilisateur de MAYA pour l'établissement).

Cette formation se déroulera en deux temps, tout d'abord une formation nationale pour des relais régionaux, puis ces derniers formeront les utilisateurs de leur région.

3.3.1. La formation nationale des relais régionaux :

Elles sera organisée par AgroSupDijon et est intégrée dans le programme national de formation 2010 qui sera consultable à partir du 05 novembre prochain sur CHLOROFIL à l'adresse suivante : http://www.safo.chlorofil.fr/catalogue/sommaire.cfm

### • Intitulé de l'action et identification des sessions :

« GUEPARD, volet services formation des relais régionaux »

Les relais régionaux se positionneront sur une des quatre sessions de quatre jours proposées.

Ses sessions sont organisées en fonction de la répartition géographique suivante :

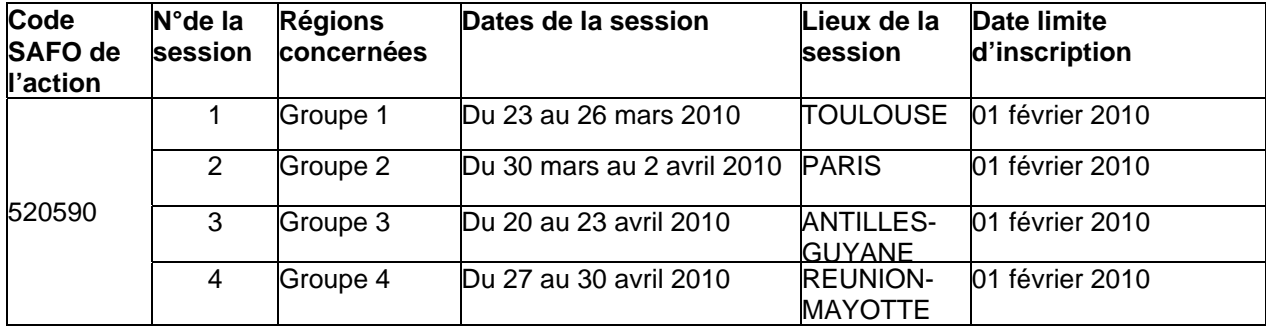

**Groupe 1** : Aquitaine, Auvergne, Bourgogne, Centre, Languedoc-Roussillon, Limousin, Midi-Pyrénées, Pays de la Loire, Poitou-Charentes, Provence Alpes Côte d'Azur, Rhône-Alpes.

**Groupe 2** : Alsace, Basse Normandie, Bretagne, Champagne Ardennes, Corse, Franche comté, Haute Normandie, Ile de France, Lorraine, Nord pas de calais, Picardie

**Groupe 3** : Guadeloupe, Guyane, Martinique.

**Groupe 4** : La Réunion, Mayotte, Nouvelle Calédonie, Polynésie Française, Wallis et Futuna.

Public concerné :

2 relais régionaux seront formés : le gestionnaire des moyens en SRFD et un utilisateur MAYA en établissement (à désigner par la DRAAF d'appartenance)

#### • Contenu (indicatif)

Les différentes fonctionnalités seront étudiées (création d'un scénario, récupération des classes et sections, récupération et saisie des enseignants, saisies des attributions horaires des autres activités, …)

• Modalités pratiques d'inscription :

Le bulletin d'inscription est téléchargeable sur le site chlorofil.fr à l'adresse suivante : http://www.safo.chlorofil.fr/inscrire/Fiche\_inscription\_2009.pdf.

Il faut s'inscrire en tenant compte de la date limite d'inscription Internet indiquée. Au-delà de cette date, la saisie Internet ne sera plus possible pour les établissements d'enseignement.

Après renseignement de la fiche, l'inscription s'effectuent par les établissements sur le site : http://www.safo.chlorofil.fr/ selon les procédures habituelles d'inscription à un stage de formation.

Après clôture des inscriptions, une convocation comportant les informations pratiques sera envoyée par AgroSupDijon. Cet établissement prendra également en charge les éventuels frais de mission.

### 3.3.2. La formation régionale

Ces actions régionales concerneront au minimum un agent par EPL et se dérouleront selon un calendrier et des modalités qui seront à définir dans chaque région

Elles seront à organiser en lien avec le délégué régional à la formation continue (DR FC) dansz chaque région. Les relais régionaux devront donc déterminer leurs interventions avec le DR FC de leur région. Un appui technique devra être apporté par le DRTIC lors de la mise en place de ces formations locales.

## 3.4- Assistance aux utilisateurs

L'assistance s'effectuera sur 2 niveaux :

Le niveau régional chargé de répondre au questionnement des établissements. Il est constitué du gestionnaire des moyens en SRFD et d'un utilisateur en établissement (les agents assurant la démultiplication des formations assureront cette interface lors du déploiement de l'application). Ceux-ci pourront répondre aux questions de nature fonctionnelle et aux questions générales sur l'utilisation du logiciel.

Pour les questions de nature technique (anomalies …), ils assureront après un minimum d'expertise le relais de la demande de l'établissement auprès du niveau national.

Il conviendra au niveau de chaque DRAAF d'être vigilant sur la nécessité de faire perdurer cette fonction dans le temps en cas de mobilité des agents.

Le niveau national. Il sera sollicité uniquement par le niveau régional. Il est constitué :

D'une assistance fonctionnelle : elle traitera les questions de nature fonctionnelles et recueillera les demandes d'évolution. Elle sera chargée de réaliser l'accompagnement nécessaire aux livraisons des différentes versions du logiciel (communication, formations, documentations, instructions spécifiques …). Elle analysera et priorisera les demandes d'évolution. Un agent situé à la sous direction des emplois des dotations et des compétences sera chargé d'effectuer cette assistance.

D'une assistance technique dont l'organisation et les modalités d'accès seront précisées ultérieurement.

> Mme la sous directrice des établissements, des dotations et des compétences

> > Virginie Gourmelon